## HOW TO ACCESS ONEDRIVE

1. Log on to your school email from either the school website or https://www.office.com

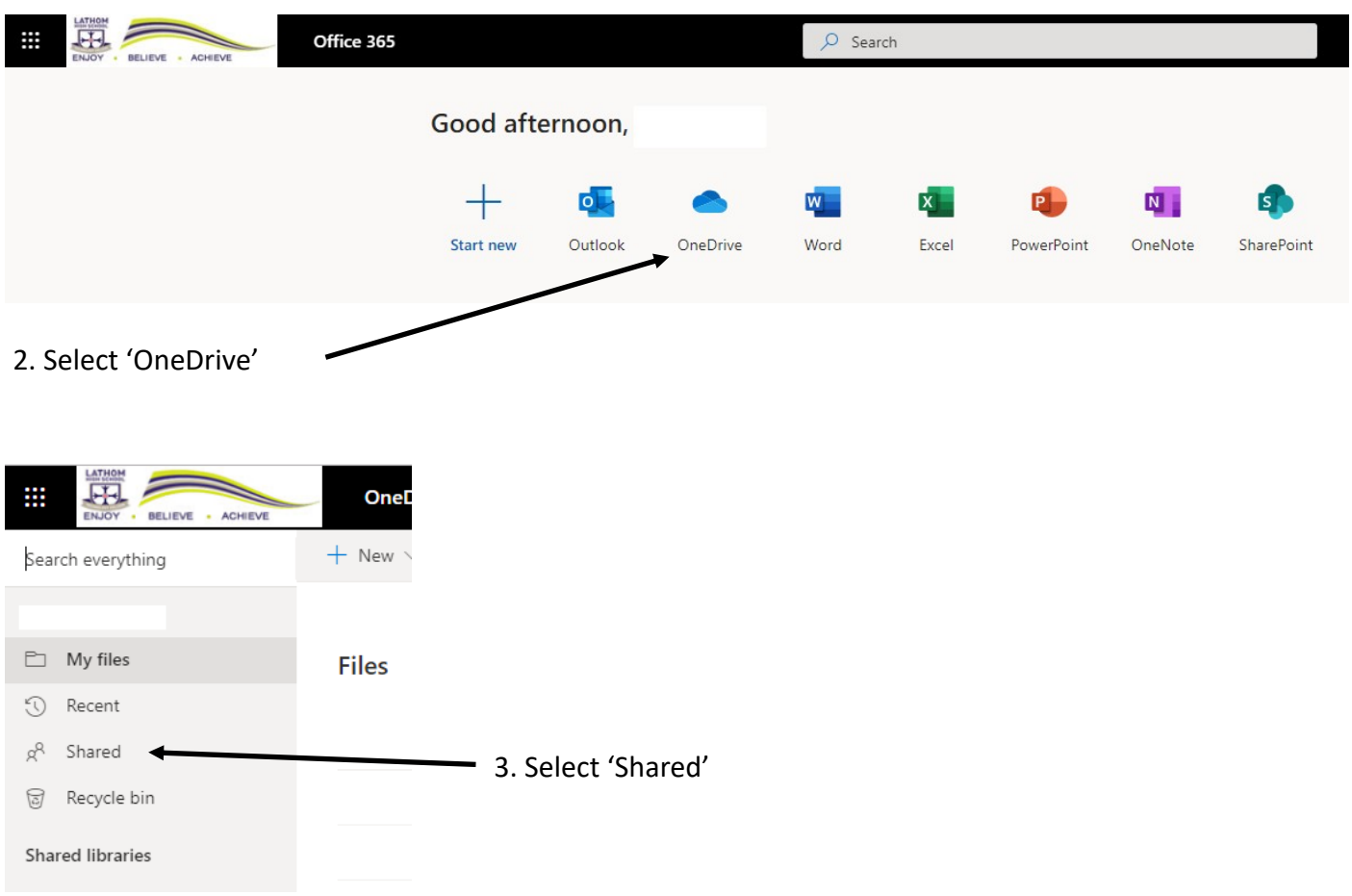

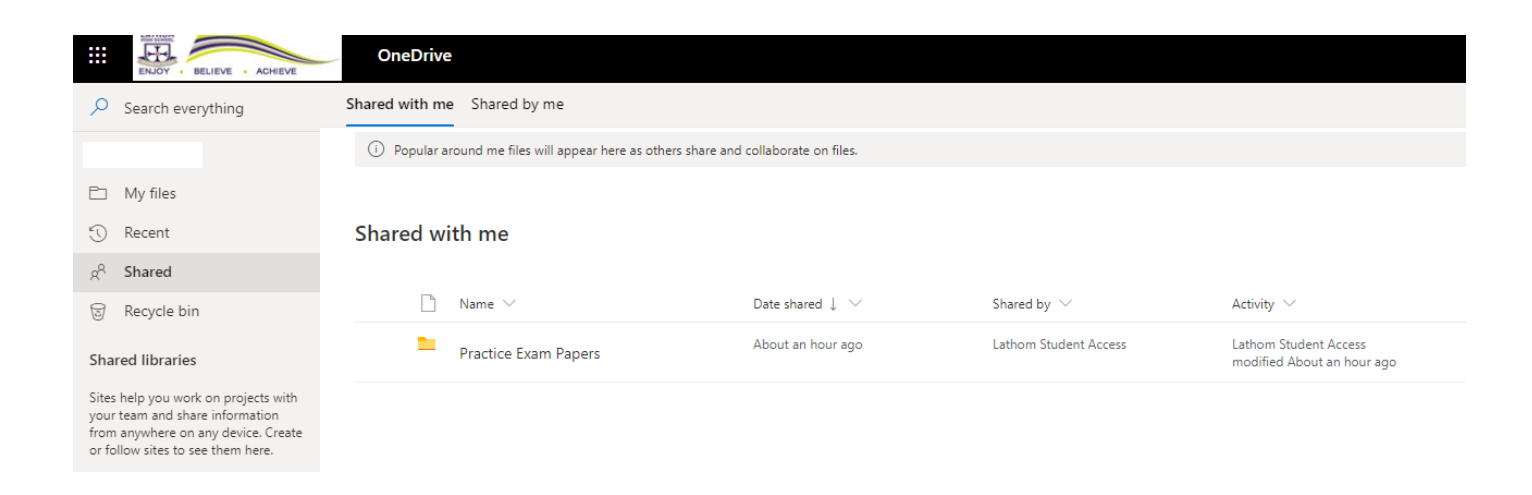

4. You will now see what folders and documents have been shared for you to access

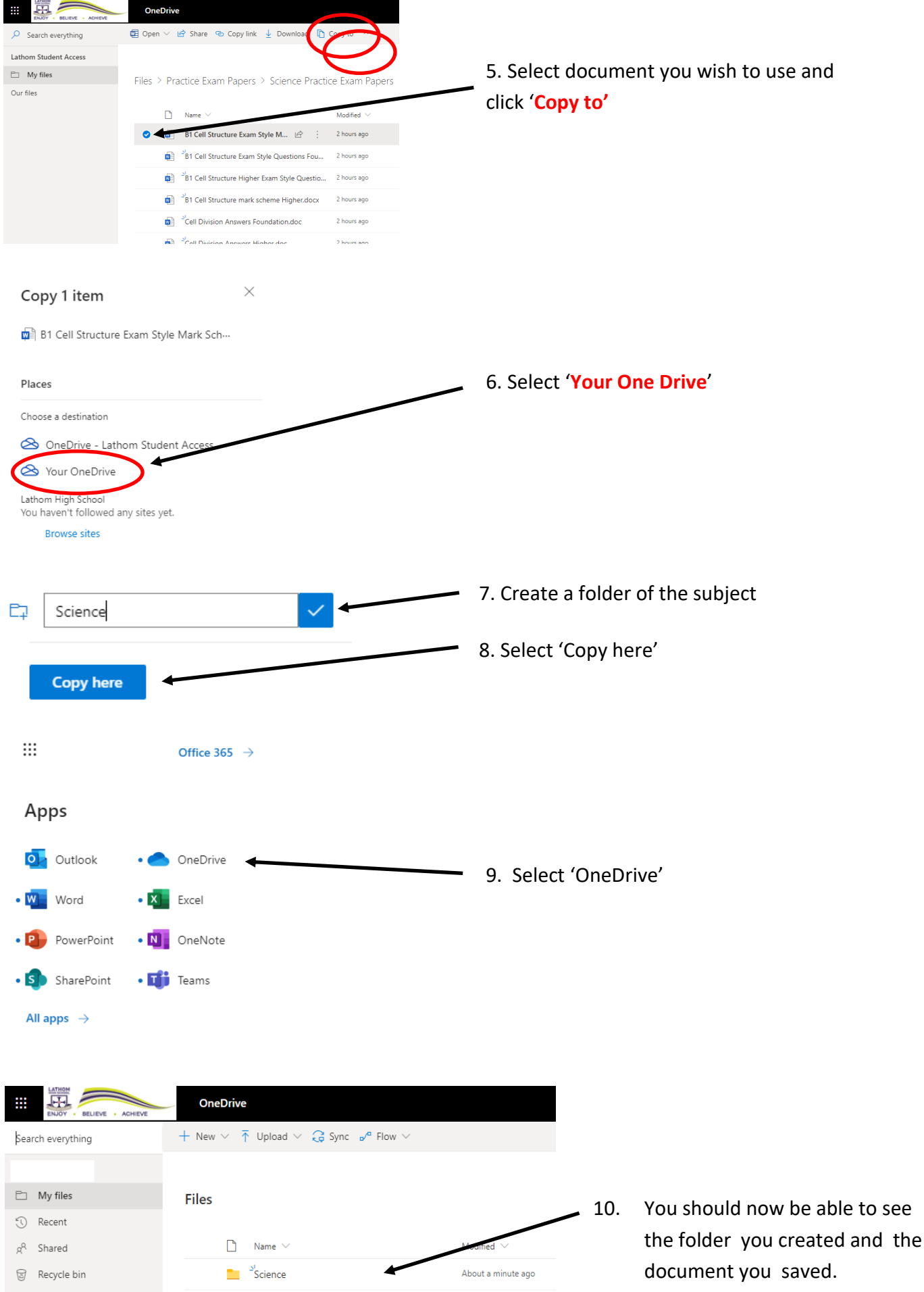

## 11. You can now open the document and edit it online.

12. It will now save in your 'OneDrive' area

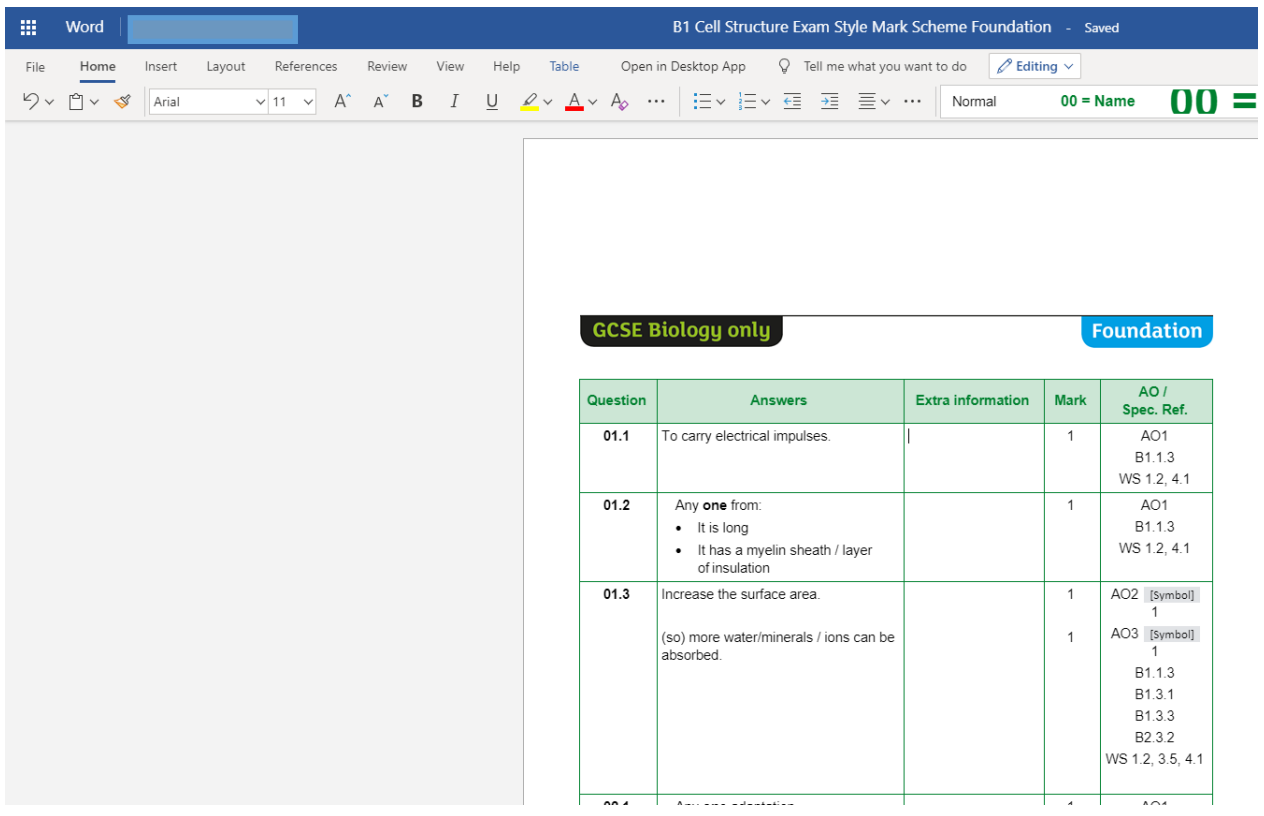